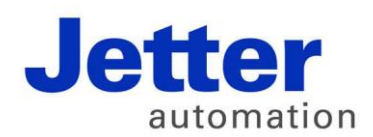

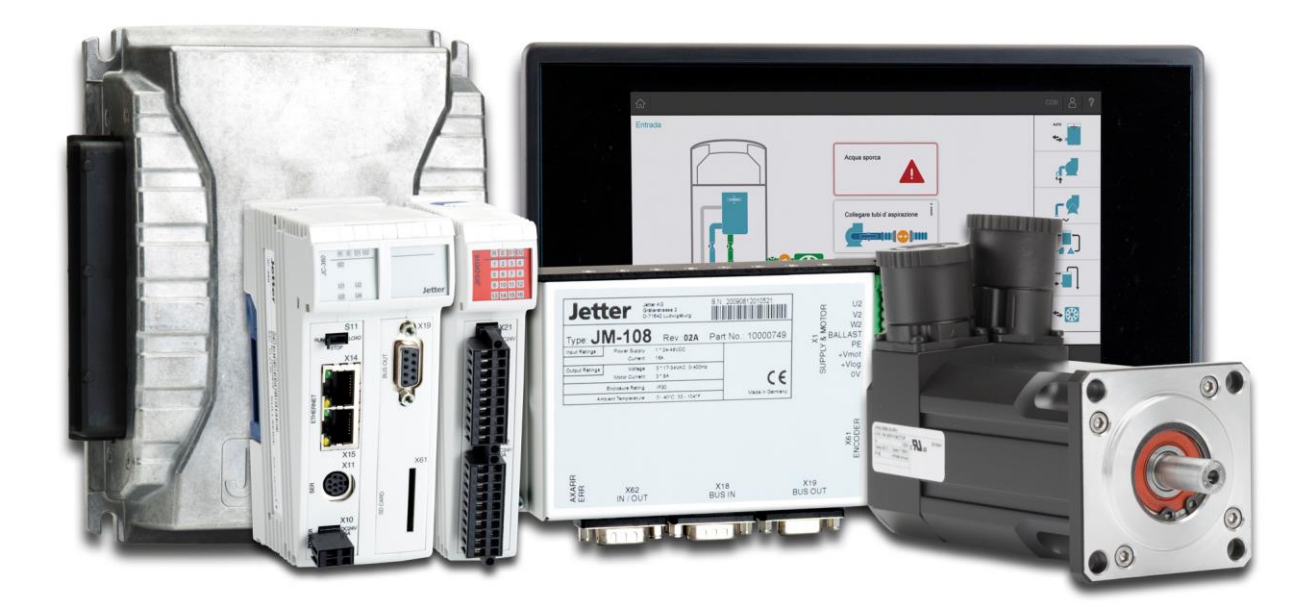

# **JetViewSoft**

Versionsupdate von V. 4.0.3 auf V. 4.0.4

We automate your success.

Version 1.00 März 2015 / Printed in Germany

Dieses Dokument hat die Jetter AG mit der gebotenen Sorgfalt und basierend auf dem ihr bekannten Stand der Technik erstellt.

Bei Änderungen, Weiterentwicklungen oder Erweiterungen bereits zur Verfügung gestellter Produkte wird ein überarbeitetes Dokument nur beigefügt, sofern dies gesetzlich vorgeschrieben oder von der Jetter AG für sinnvoll erachtet wird. Die Jetter AG übernimmt keine Haftung und Verantwortung für inhaltliche oder formale Fehler, fehlende Aktualisierungen sowie daraus eventuell entstehende Schäden oder Nachteile.

Die im Dokument aufgeführten Logos, Bezeichnungen und Produktnamen sind geschützte Marken der Jetter AG, der mit ihr verbundenen Unternehmen oder anderer Inhaber und dürfen nicht ohne Einwilligung des jeweiligen Inhabers verwendet werden.

# **Inhaltsverzeichnis**

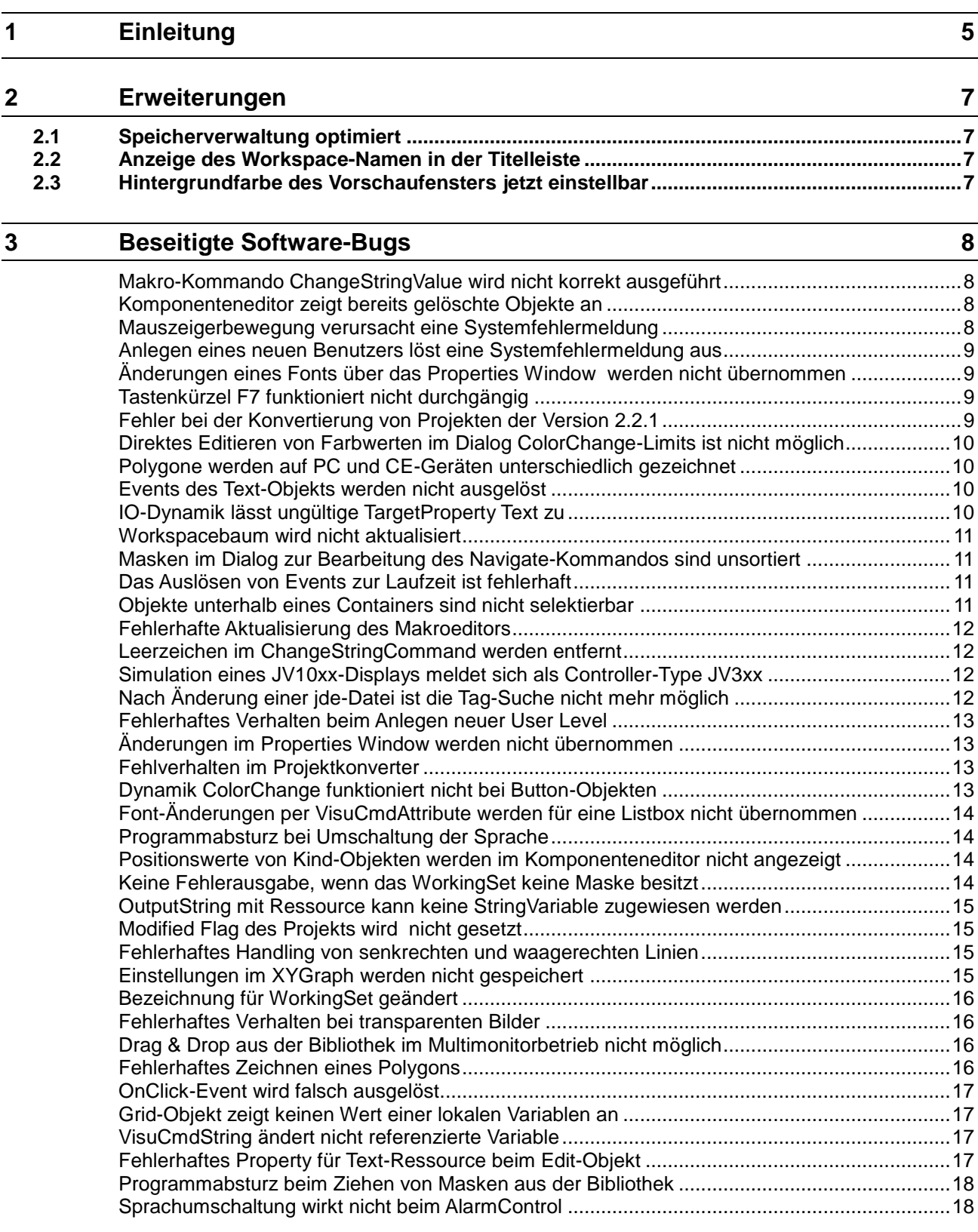

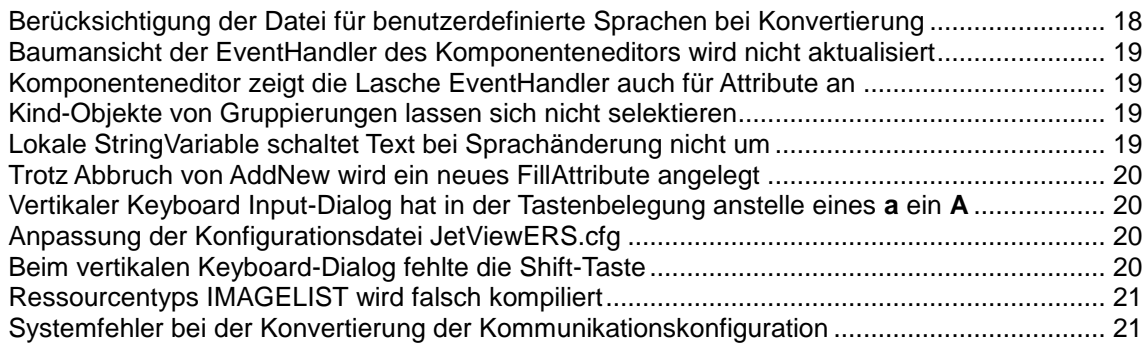

# <span id="page-4-0"></span>**1 Einleitung**

**Übersicht Version 4.0.4** Die folgende Tabelle zeigt eine Übersicht über neu hinzugekommene oder erweiterte Funktionen und die beseitigten Software-Bugs:

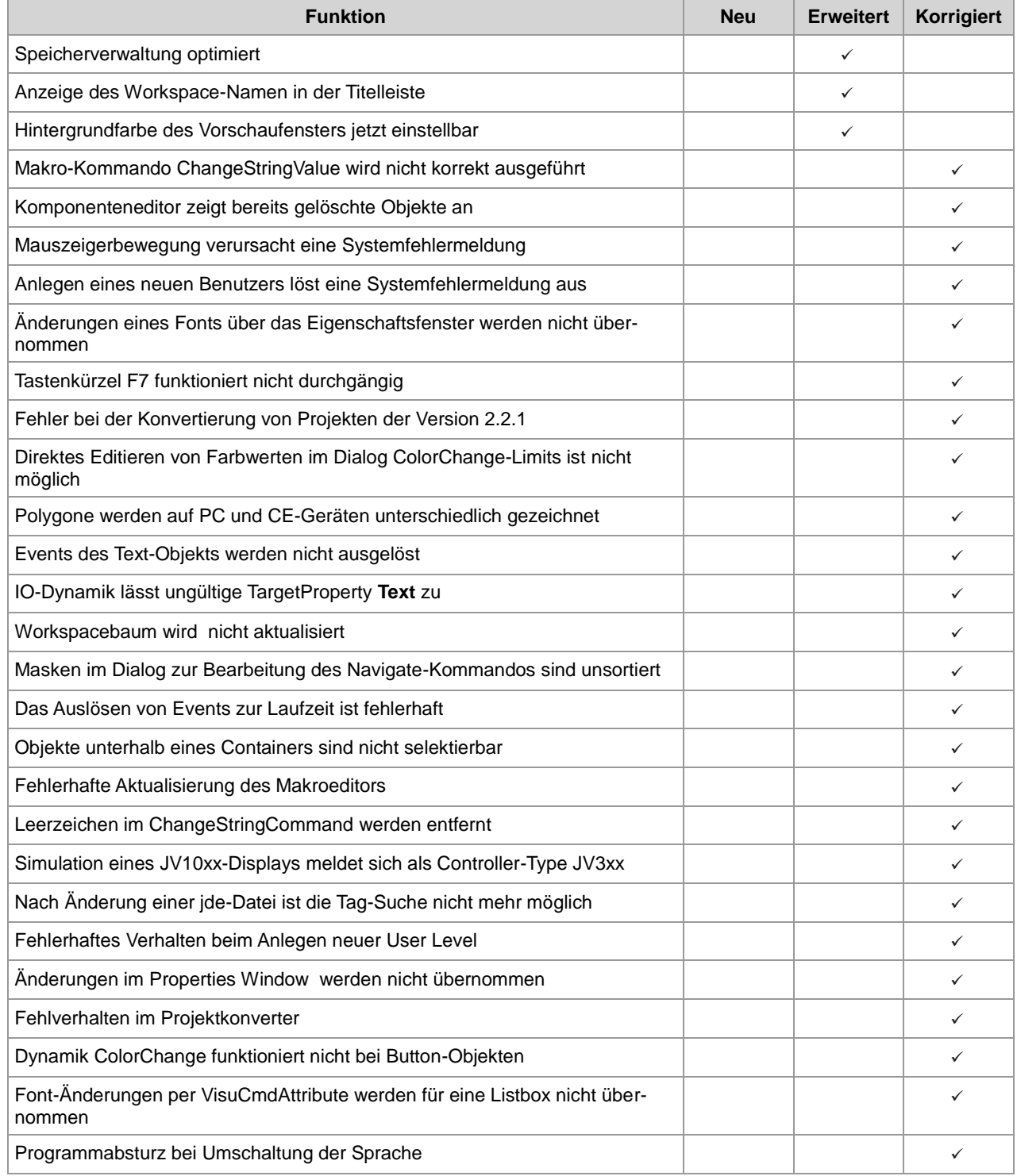

#### 1 Einleitung

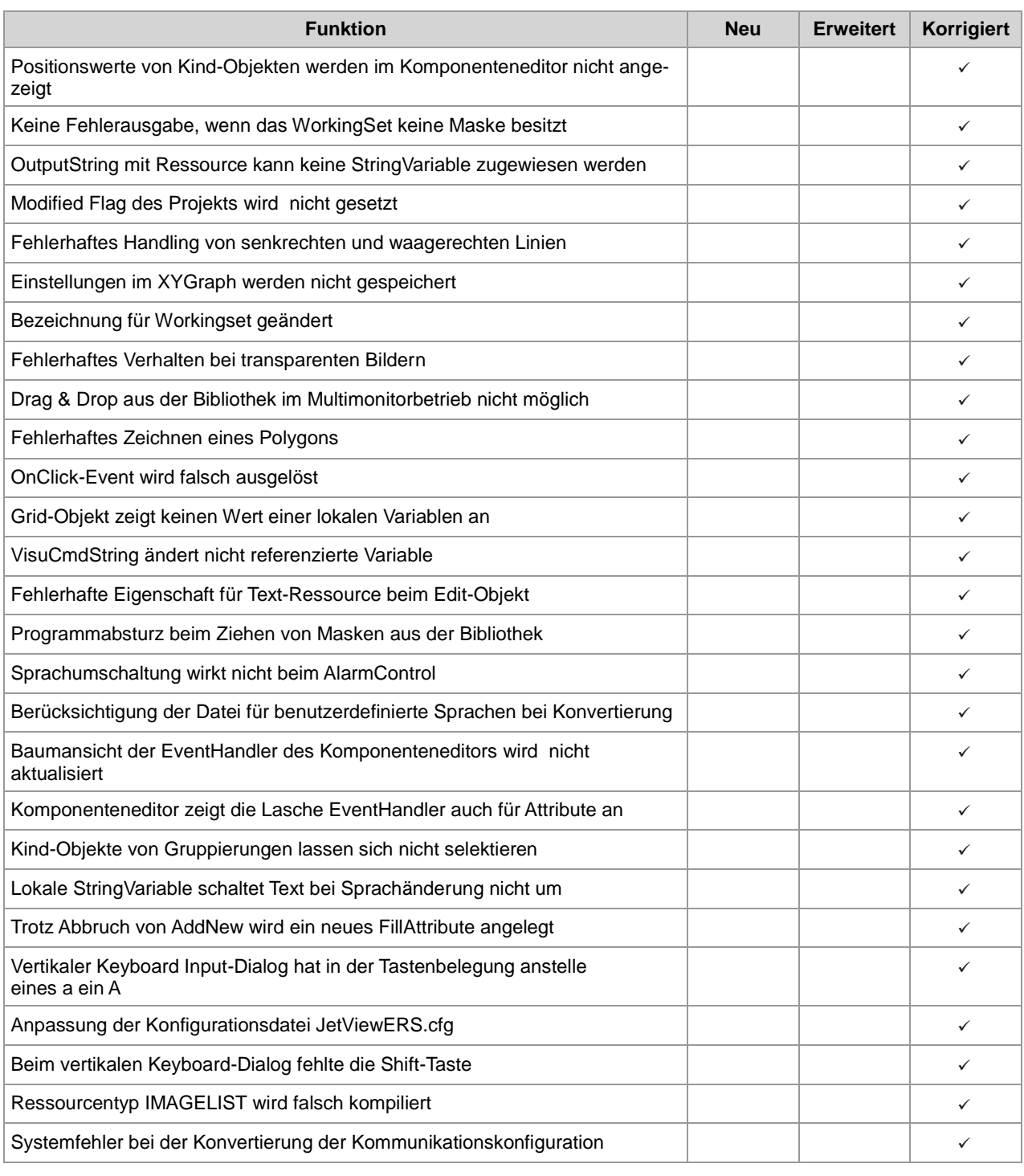

## <span id="page-6-0"></span>**2 Erweiterungen**

Nachfolgend sind alle bei dieser Version hinzugekommenen Features sowie Erweiterungen aufgelistet. **Einleitung**

## <span id="page-6-1"></span>**2.1 Speicherverwaltung optimiert**

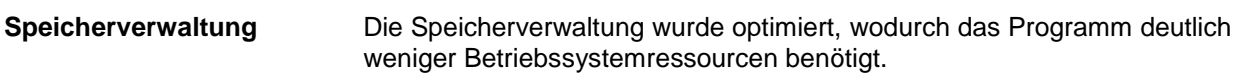

## <span id="page-6-2"></span>**2.2 Anzeige des Workspace-Namen in der Titelleiste**

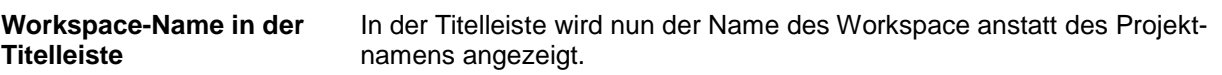

## <span id="page-6-3"></span>**2.3 Hintergrundfarbe des Vorschaufensters jetzt einstellbar**

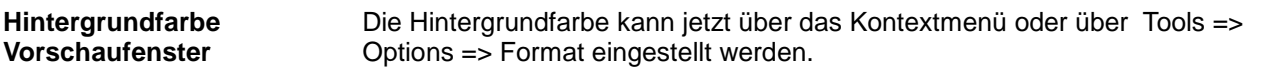

## <span id="page-7-0"></span>**3 Beseitigte Software-Bugs**

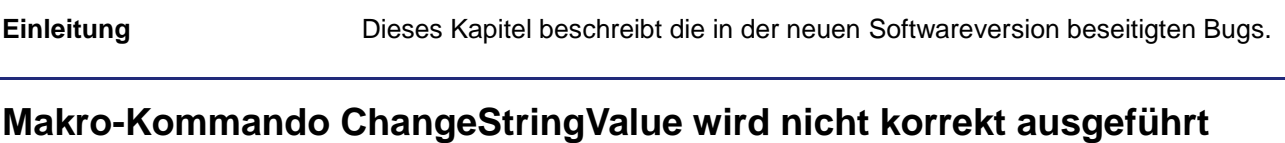

<span id="page-7-1"></span>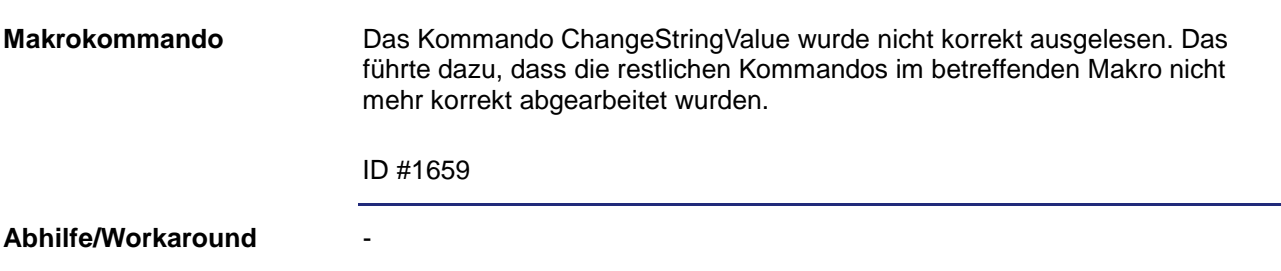

## <span id="page-7-2"></span>**Komponenteneditor zeigt bereits gelöschte Objekte an**

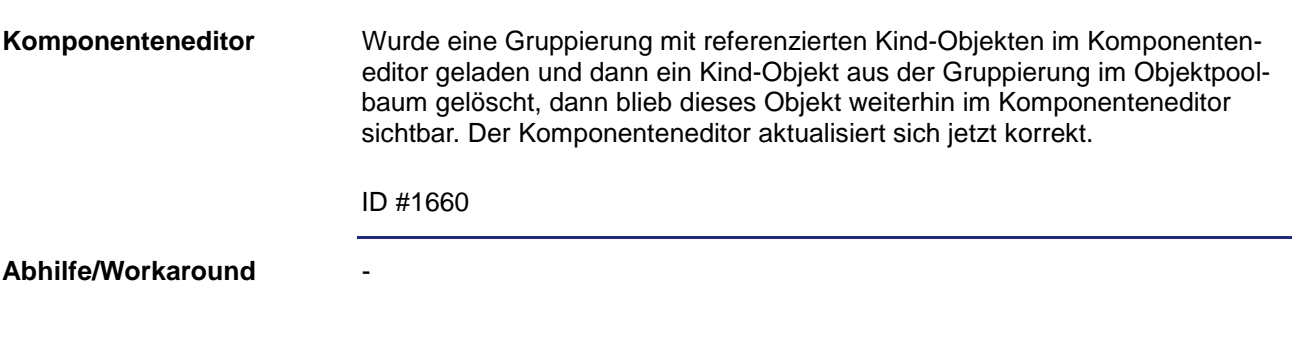

## <span id="page-7-3"></span>**Mauszeigerbewegung verursacht eine Systemfehlermeldung**

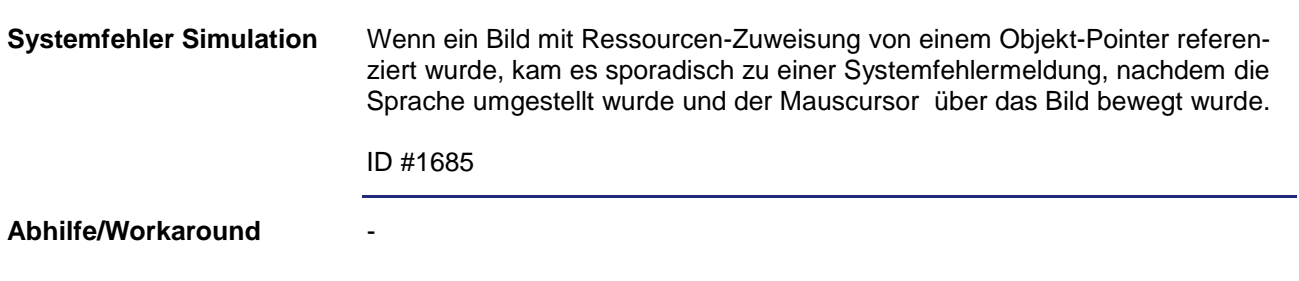

## <span id="page-8-0"></span>**Anlegen eines neuen Benutzers löst eine Systemfehlermeldung aus**

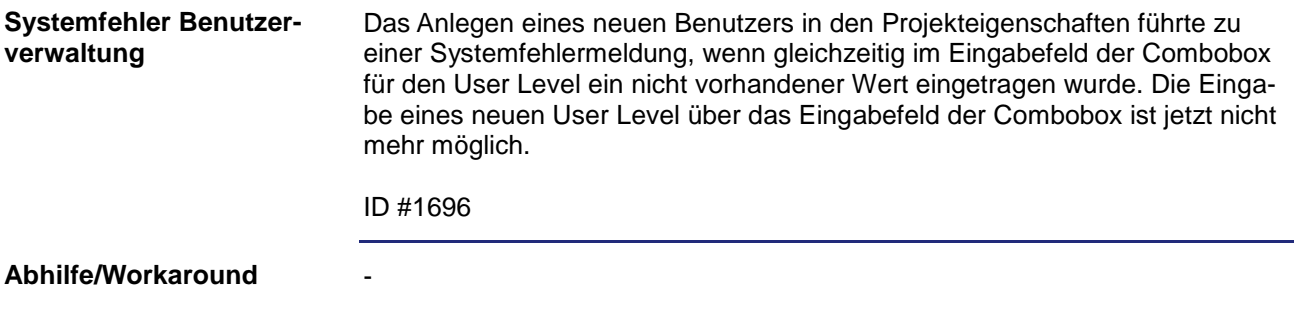

#### <span id="page-8-1"></span>**Änderungen eines Fonts über das Properties Window werden nicht übernommen**

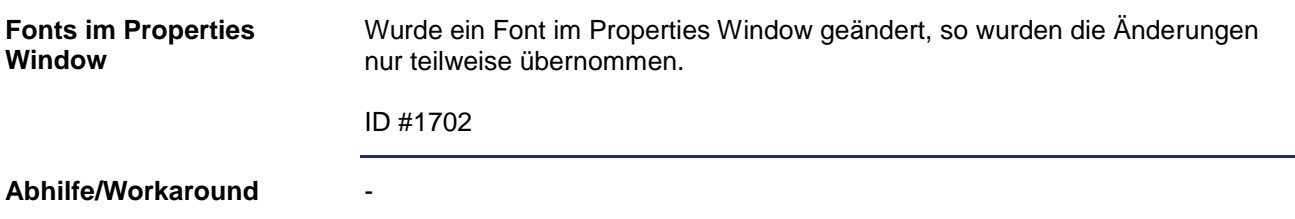

## <span id="page-8-2"></span>**Tastenkürzel F7 funktioniert nicht durchgängig**

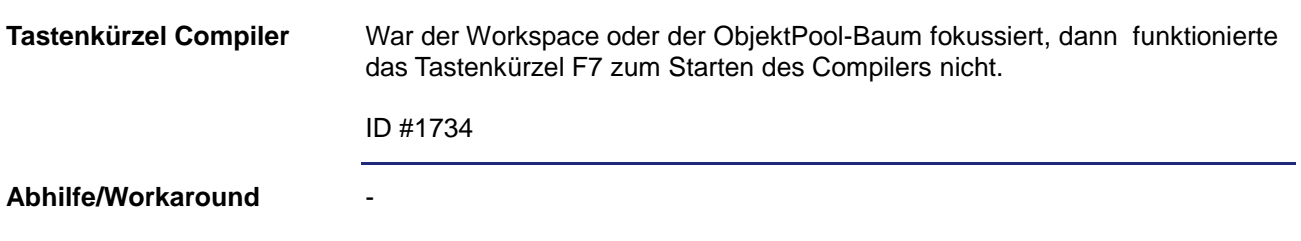

### <span id="page-8-3"></span>**Fehler bei der Konvertierung von Projekten der Version 2.2.1**

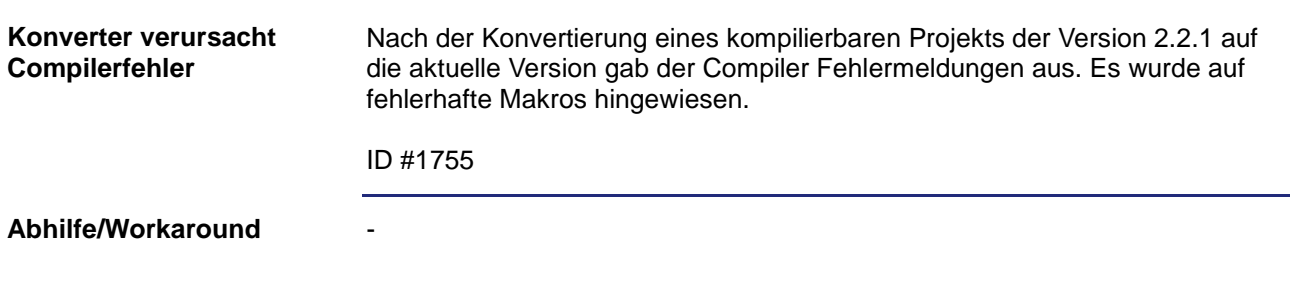

### <span id="page-9-0"></span>**Direktes Editieren von Farbwerten im Dialog ColorChange-Limits ist nicht möglich**

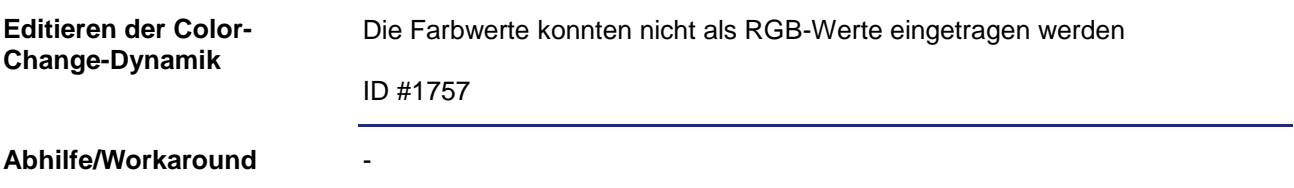

## <span id="page-9-1"></span>**Polygone werden auf PC und CE-Geräten unterschiedlich gezeichnet**

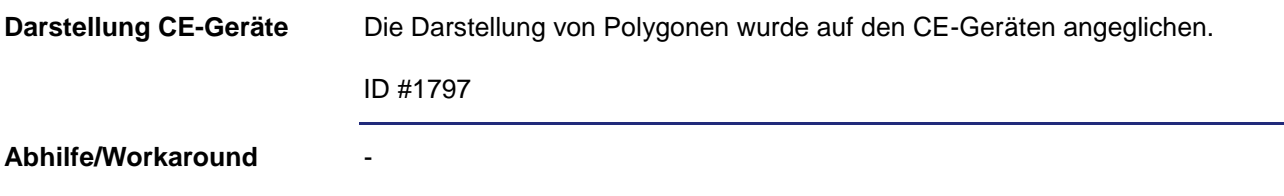

## <span id="page-9-2"></span>**Events des Text-Objekts werden nicht ausgelöst**

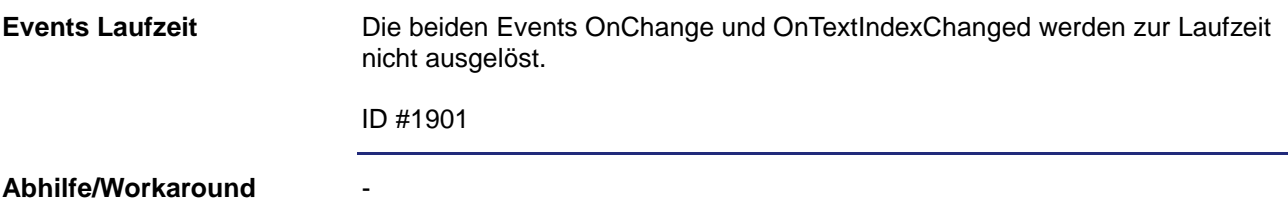

## <span id="page-9-3"></span>**IO-Dynamik lässt ungültige TargetProperty Text zu**

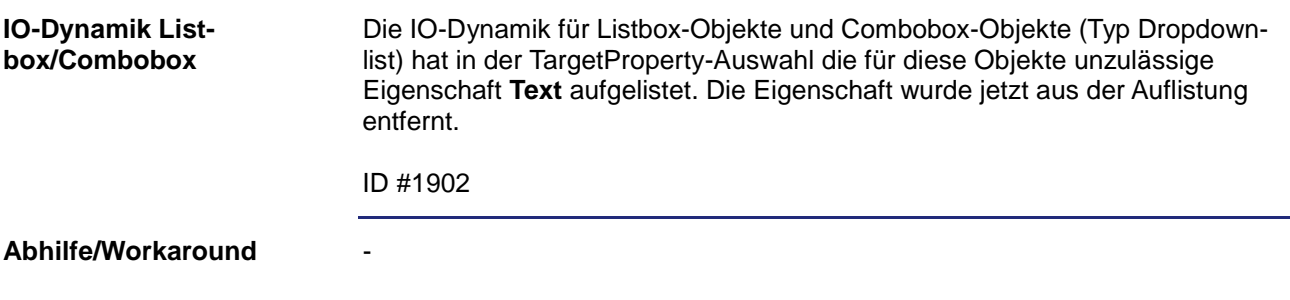

#### <span id="page-10-0"></span>**Workspacebaum wird nicht aktualisiert**

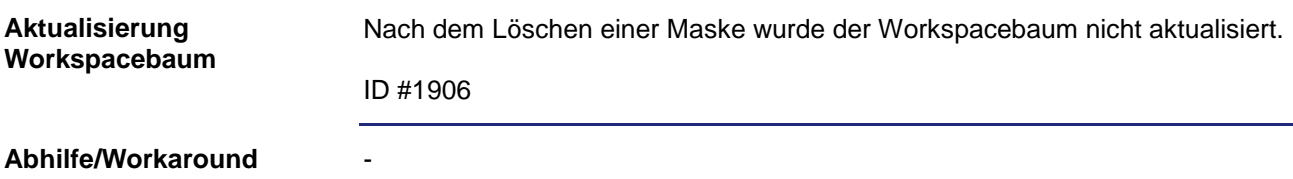

#### <span id="page-10-1"></span>**Masken im Dialog zur Bearbeitung des Navigate-Kommandos sind unsortiert**

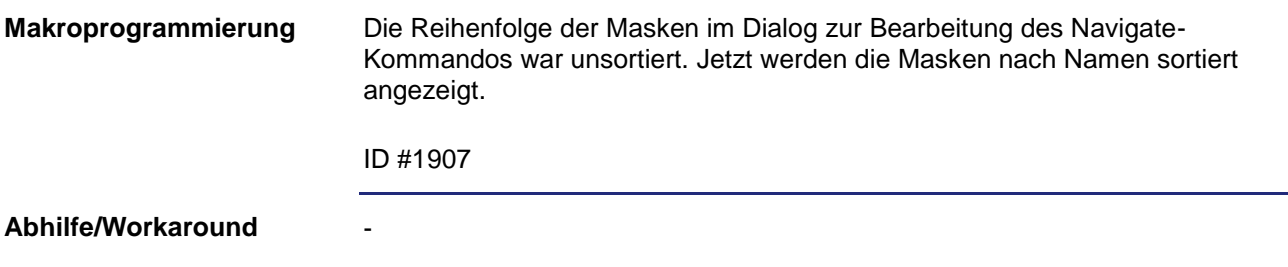

#### <span id="page-10-2"></span>**Das Auslösen von Events zur Laufzeit ist fehlerhaft**

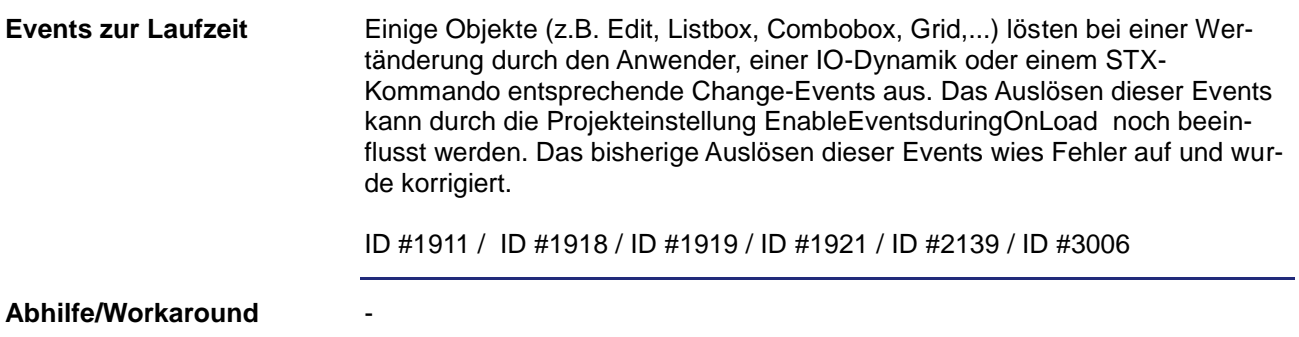

## <span id="page-10-3"></span>**Objekte unterhalb eines Containers sind nicht selektierbar**

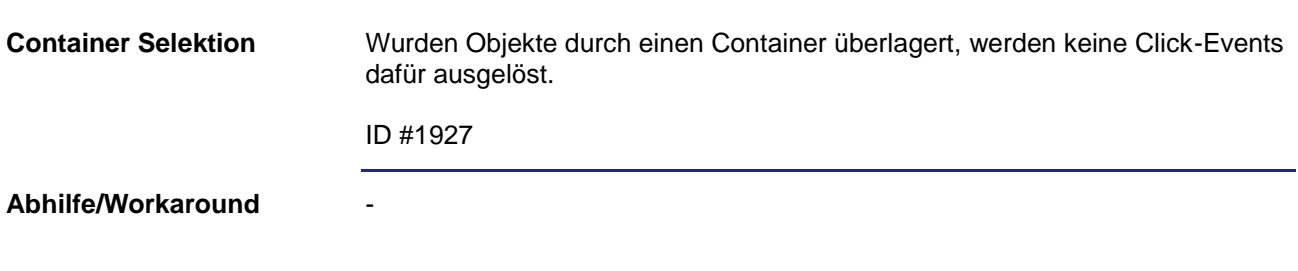

#### <span id="page-11-0"></span>**Fehlerhafte Aktualisierung des Makroeditors**

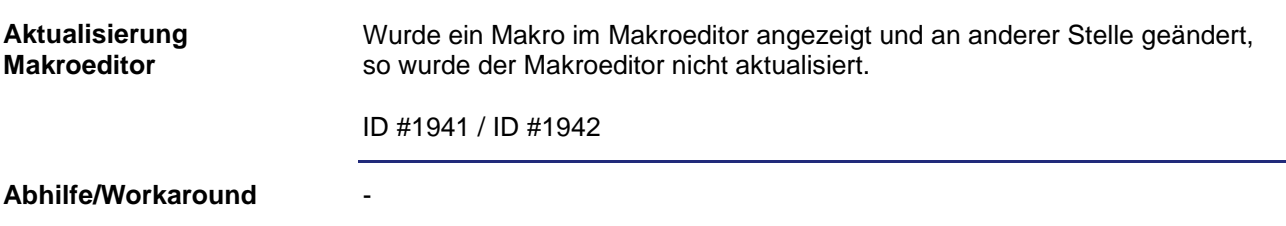

#### <span id="page-11-1"></span>**Leerzeichen im ChangeStringCommand werden entfernt**

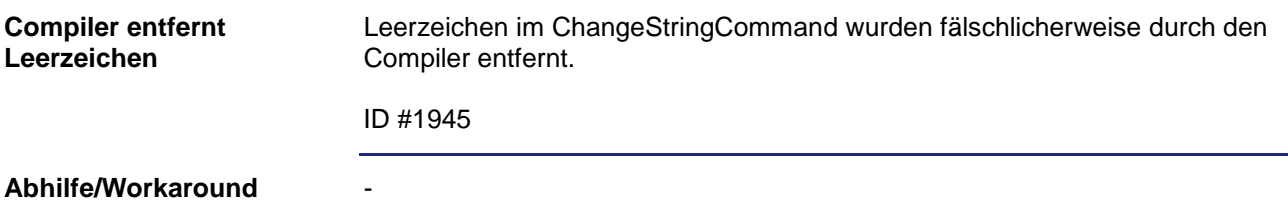

#### <span id="page-11-2"></span>**Simulation eines JV10xx-Displays meldet sich als Controller-Type JV3xx**

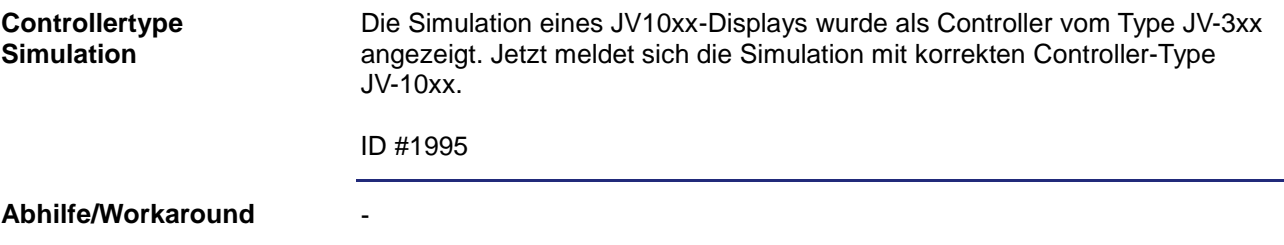

## <span id="page-11-3"></span>**Nach Änderung einer jde-Datei ist die Tag-Suche nicht mehr möglich**

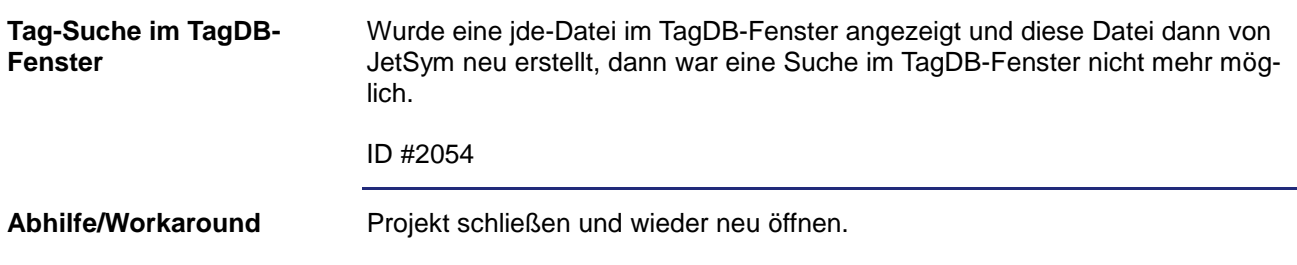

#### <span id="page-12-0"></span>**Fehlerhaftes Verhalten beim Anlegen neuer User Level**

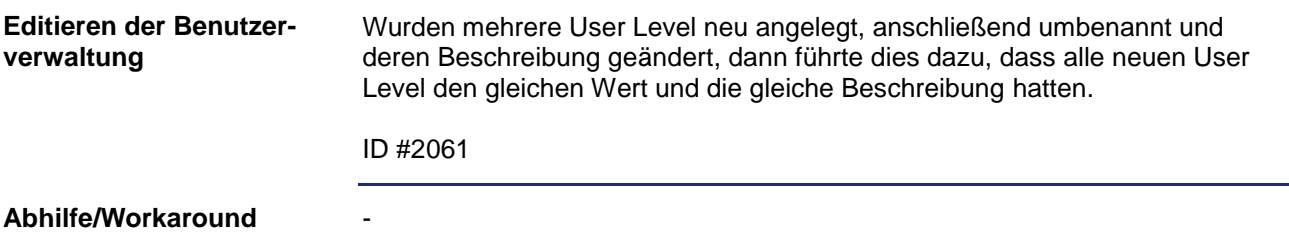

## <span id="page-12-1"></span>**Änderungen im Properties Window werden nicht übernommen**

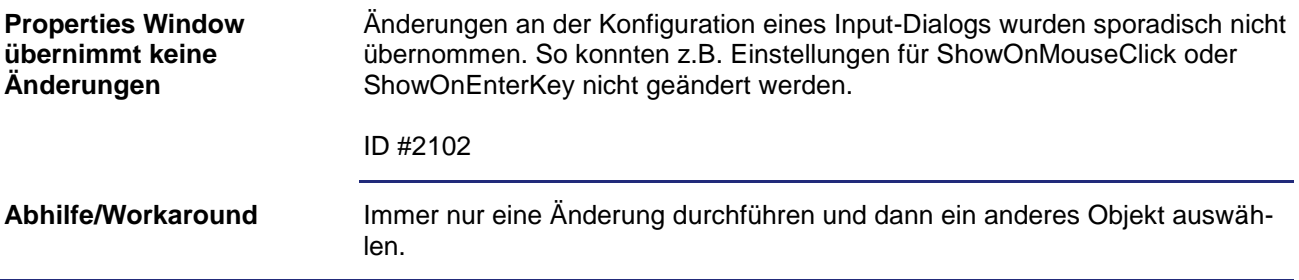

#### <span id="page-12-2"></span>**Fehlverhalten im Projektkonverter**

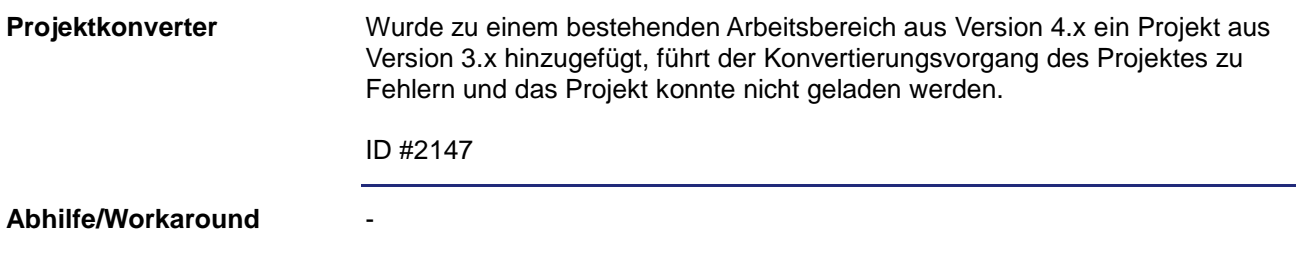

## <span id="page-12-3"></span>**Dynamik ColorChange funktioniert nicht bei Button-Objekten**

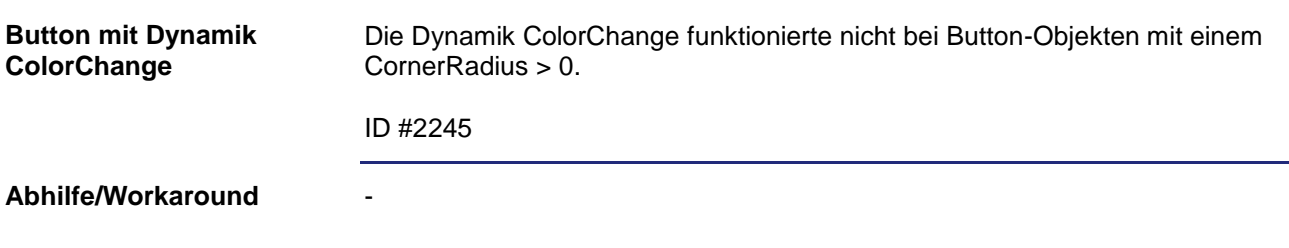

#### <span id="page-13-0"></span>**Font-Änderungen per VisuCmdAttribute werden für eine Listbox nicht übernommen**

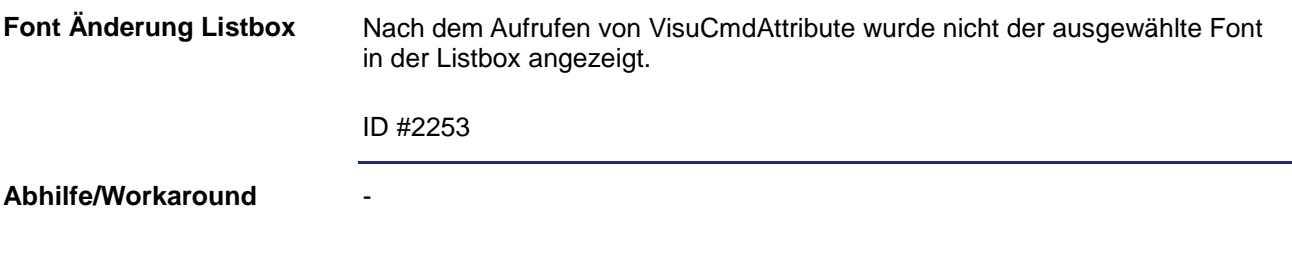

### <span id="page-13-1"></span>**Programmabsturz bei Umschaltung der Sprache**

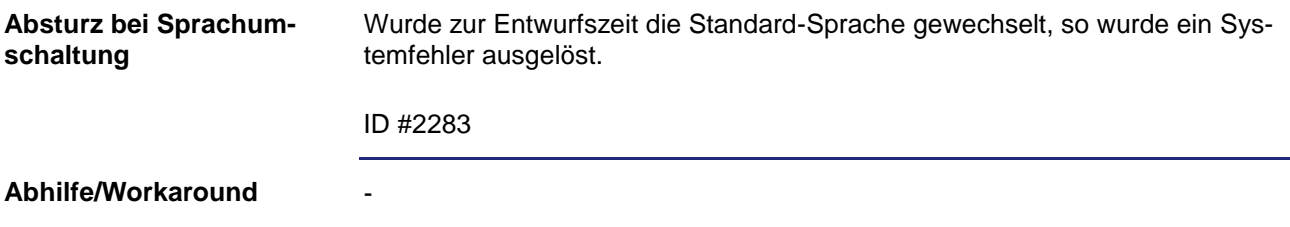

### <span id="page-13-2"></span>**Positionswerte von Kind-Objekten werden im Komponenteneditor nicht angezeigt**

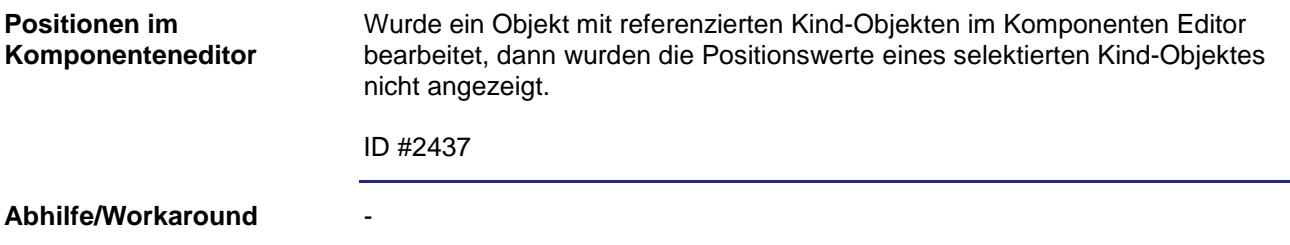

### <span id="page-13-3"></span>**Keine Fehlerausgabe, wenn das WorkingSet keine Maske besitzt**

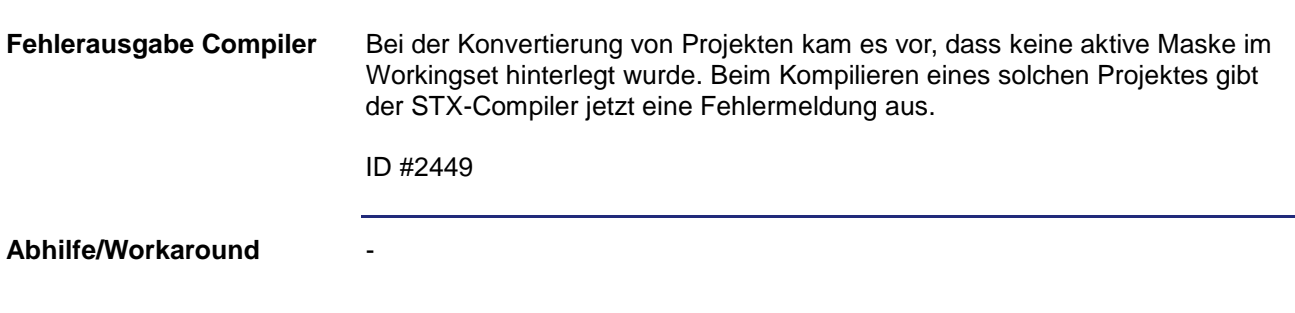

#### <span id="page-14-0"></span>**OutputString mit Ressource kann keine StringVariable zugewiesen werden**

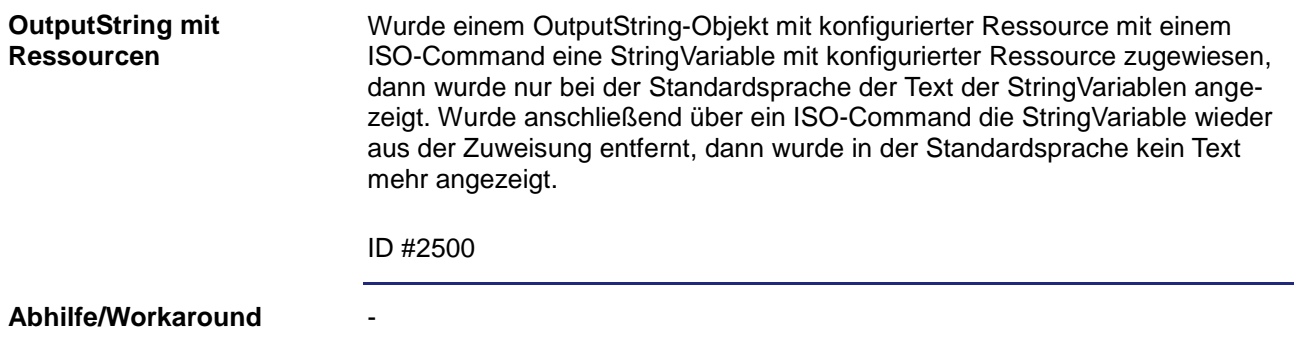

### <span id="page-14-1"></span>**Modified Flag des Projekts wird nicht gesetzt**

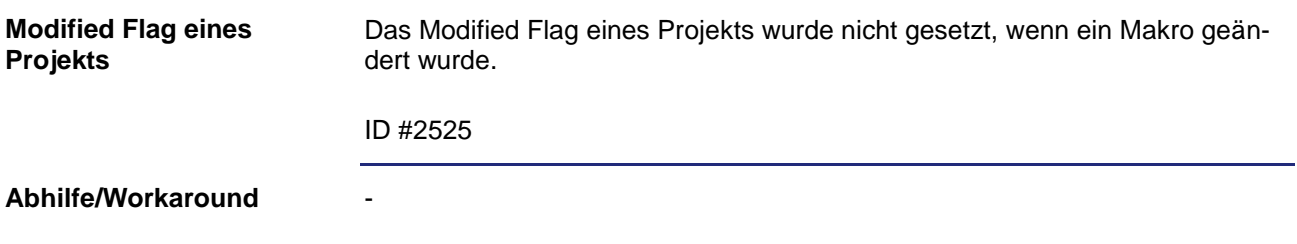

#### <span id="page-14-2"></span>**Fehlerhaftes Handling von senkrechten und waagerechten Linien**

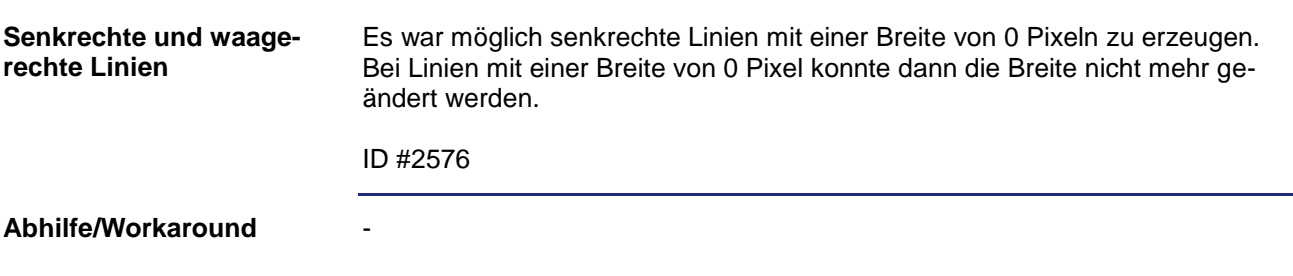

#### <span id="page-14-3"></span>**Einstellungen im XYGraph werden nicht gespeichert**

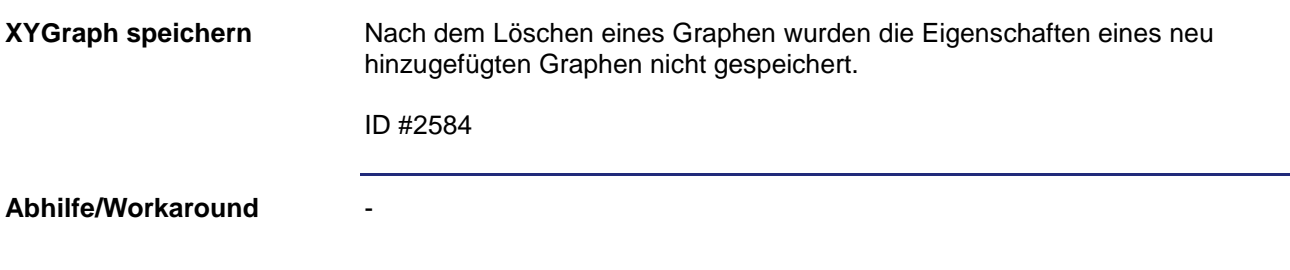

## <span id="page-15-0"></span>**Bezeichnung für WorkingSet geändert**

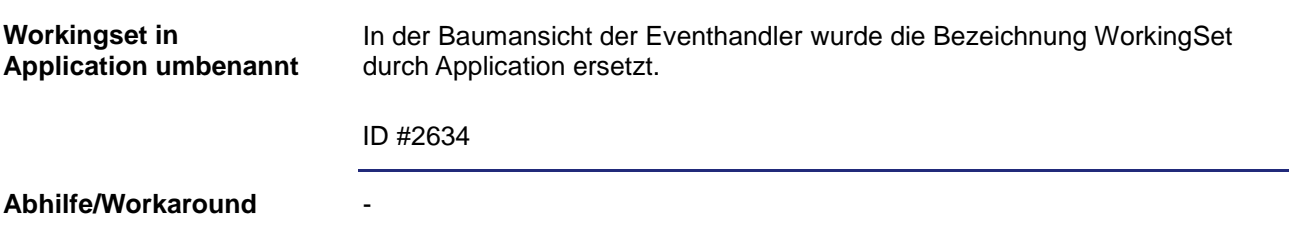

## <span id="page-15-1"></span>**Fehlerhaftes Verhalten bei transparenten Bilder**

![](_page_15_Picture_114.jpeg)

## <span id="page-15-2"></span>**Drag & Drop aus der Bibliothek im Multimonitorbetrieb nicht möglich**

![](_page_15_Picture_115.jpeg)

## <span id="page-15-3"></span>**Fehlerhaftes Zeichnen eines Polygons**

![](_page_15_Picture_116.jpeg)

## <span id="page-16-0"></span>**OnClick-Event wird falsch ausgelöst**

![](_page_16_Picture_133.jpeg)

#### <span id="page-16-1"></span>**Grid-Objekt zeigt keinen Wert einer lokalen Variablen an**

![](_page_16_Picture_134.jpeg)

## <span id="page-16-2"></span>**VisuCmdString ändert nicht referenzierte Variable**

![](_page_16_Picture_135.jpeg)

#### <span id="page-16-3"></span>**Fehlerhaftes Property für Text-Ressource beim Edit-Objekt**

![](_page_16_Picture_136.jpeg)

## <span id="page-17-0"></span>**Programmabsturz beim Ziehen von Masken aus der Bibliothek**

![](_page_17_Picture_100.jpeg)

## <span id="page-17-1"></span>**Sprachumschaltung wirkt nicht beim AlarmControl**

![](_page_17_Picture_101.jpeg)

## <span id="page-17-2"></span>**Berücksichtigung der Datei für benutzerdefinierte Sprachen bei Konvertierung**

![](_page_17_Picture_102.jpeg)

#### <span id="page-18-0"></span>**Baumansicht der EventHandler des Komponenteneditors wird nicht aktualisiert**

![](_page_18_Picture_142.jpeg)

### <span id="page-18-1"></span>**Komponenteneditor zeigt die Lasche EventHandler auch für Attribute an**

![](_page_18_Picture_143.jpeg)

#### <span id="page-18-2"></span>**Kind-Objekte von Gruppierungen lassen sich nicht selektieren**

![](_page_18_Picture_144.jpeg)

## <span id="page-18-3"></span>**Lokale StringVariable schaltet Text bei Sprachänderung nicht um**

![](_page_18_Picture_145.jpeg)

## <span id="page-19-0"></span>**Trotz Abbruch von AddNew wird ein neues FillAttribute angelegt**

![](_page_19_Picture_151.jpeg)

#### <span id="page-19-1"></span>**Vertikaler Keyboard Input-Dialog hat in der Tastenbelegung anstelle eines a ein A**

![](_page_19_Picture_152.jpeg)

## <span id="page-19-2"></span>**Anpassung der Konfigurationsdatei JetViewERS.cfg**

![](_page_19_Picture_153.jpeg)

## <span id="page-19-3"></span>**Beim vertikalen Keyboard-Dialog fehlte die Shift-Taste**

![](_page_19_Picture_154.jpeg)

## <span id="page-20-0"></span>**Ressourcentyps IMAGELIST wird falsch kompiliert**

<span id="page-20-1"></span>![](_page_20_Picture_75.jpeg)

![](_page_21_Picture_0.jpeg)

Jetter AG Gräterstraße 2 71642 Ludwigsburg | Germany

Tel +49 7141 2550-0 Fax +49 7141 2550-425 info@jetter.de www.jetter.de

We automate your success.